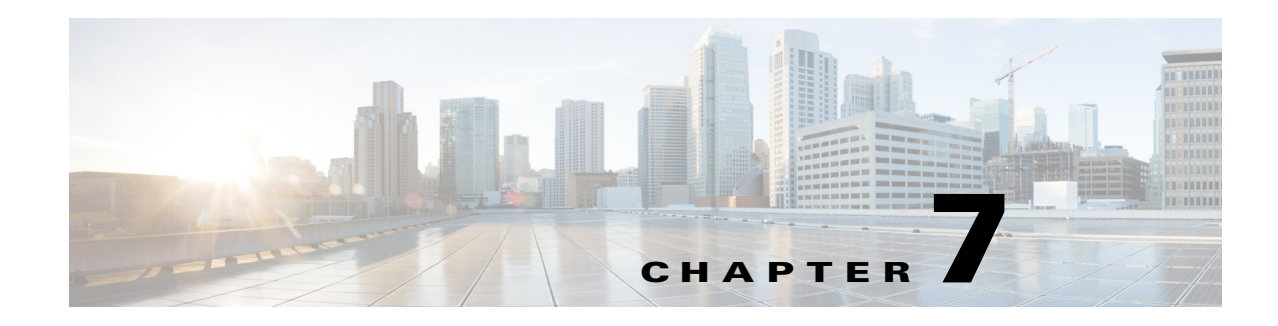

# **Post Resource Operations**

A Cisco WebEx Social post lets Cisco WebEx Social users share text, videos, images, links, and files with people, groups, and communities. The Cisco WebEx Social API Post resource operations let you obtain information about posts and perform various operations on posts.

[Table 7-1](#page-0-0) provides a summary of the Post resource operations. Each operation is described in detail in the section that is listed.

These sections provide this information:

- **•** Purpose—Brief explanation of the operation
- **•** Availability—Cisco WebEx Social releases that support the operation
- **•** Request—HTTP method and URI for the operation
- **•** Request Payload—Description of the request payload, if the operation requires one
- **•** Response—Description of the expected response when the operation executes
- **•** Example—Sample request and response for the operation

### <span id="page-0-0"></span>*Table 7-1 Post Resource Operations Summary*

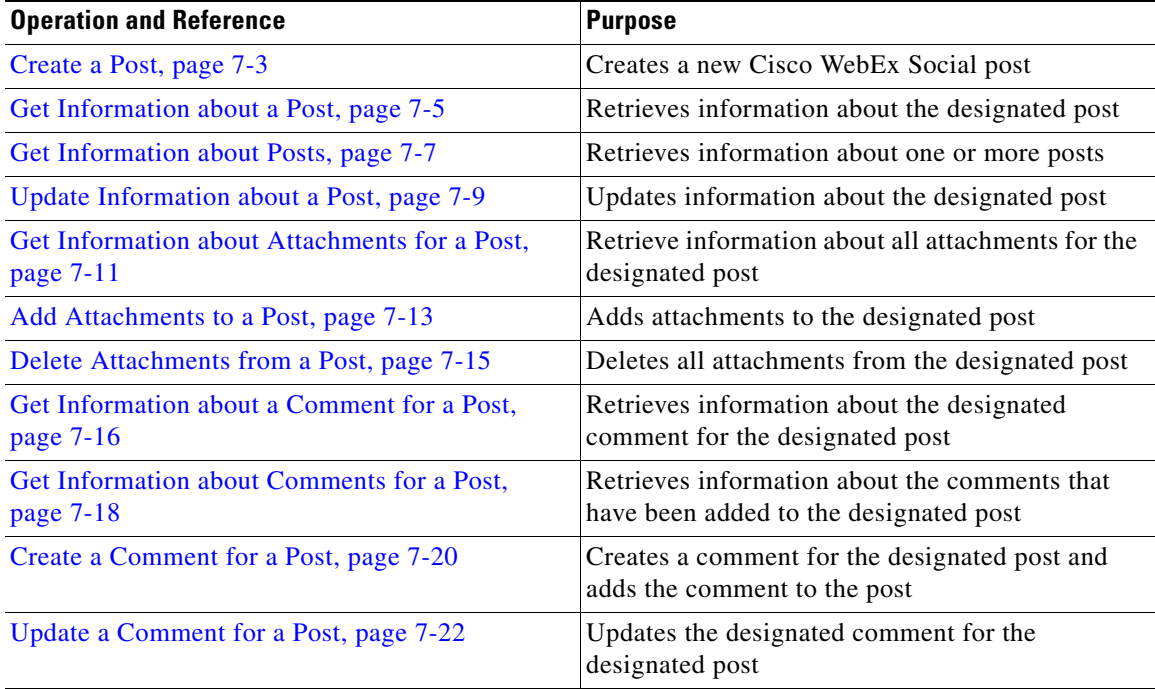

Г

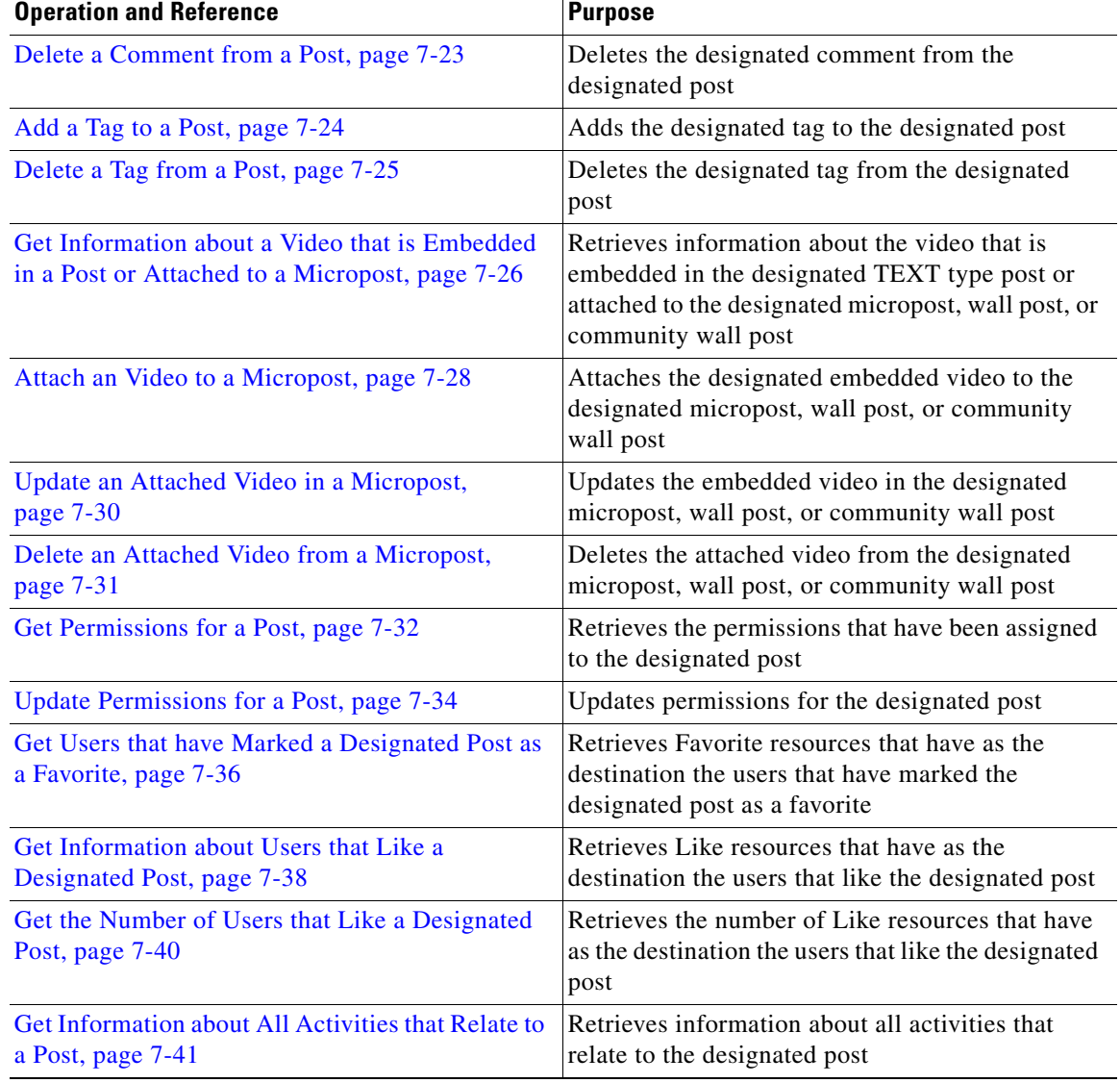

## *Table 7-1 Post Resource Operations Summary (continued)*

П

H

## <span id="page-2-0"></span>**Create a Post**

**Purpose** Creates a new Cisco WebEx Social post.

**Availability** Cisco WebEx Social 3.3 and later.

#### **Request**

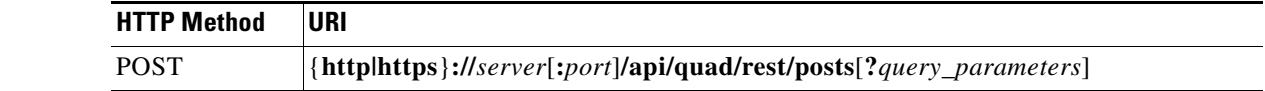

where:

- **•** *server*—Host name or IP address of the Cisco WebEx Social server.
- **•** *port*—Port number on which the Cisco WebEx Social server listens for API requests. The default value is **80**.
- **•** *query\_parameters*—Query parameters. See the "Query Parameters" section on page 1-20 for information about using query parameters. For this operation:
	- **–** The **fields** query parameter is supported for selecting fields from the Post resource to include in a response (Table 3-36 on page 3-34 describes these fields).
	- **–** The **filterBy** query parameter is not supported for filtering resources in a response.
	- The **sortOrder** query parameter does not apply.
	- **–** The **startIndex** query parameter does not apply.
	- **–** The **count** query parameter does not apply.
	- **–** The **meta** query parameter is supported with the **like** and the **favorite** values for requesting relationship metadata.
	- **–** The special query parameter **destUsers=***user\_id\_1*[,...[*user\_id\_n*]] is supported when the **type** field in the Post resource is **MICRO**. This parameter adds the new micropost to the walls of the users with the designated user identifiers. For information about obtaining the identifier that you need, see the "Identifiers of Cisco WebEx Social Entities" section on page 1-12
	- **–** The special query parameter **destComm=***community\_id\_1*[,...[*community\_id\_n*]] is supported when the **type** field in the Post resource is **MICRO**. This query parameter adds the new micropost to the walls of the communities with the designated community identifiers. For information about obtaining the identifier that you need, see the "Identifiers of Cisco WebEx Social Entities" section on page 1-12.
	- **–** The special query parameter **postExternal=**{**true**|**false**} is supported when the **type** field in the Post resource is **MICRO**. This query parameter designates whether the new micropost is added to an external application.
	- **–** The special query parameter **showOnProfile=**{**true**|**false**} is supported when the **type** field in the Post resource is **TEXT**. This query parameter designates whether a new post is added to the MyBlog page of all Cisco WebEx Social users.

 $\mathbf I$ 

**Request Payload** The request payload includes fields from the Post resource (Table 3-36 on page 3-34 describes these fields): **Response** Standard response (see the "API Responses" section on page 1-17) with a response payload that can include one Post resource (the "Post Resource" section on page 3-33 describes this resource). **Example Request** POST http://webexsocialserver/api/quad/rest/posts Accept:application/json Content-Type: application/json { "title":"New Employee", "body":"Please welcome our new employee.", "type":"TEXT" "permissions": { "principal":{ "id":"12345", "resource":"http://quad.cisco.com/schema/1.0/user" }, "permissionFlags":{ "view":"true", "edit":"false", "comment":"true", "share":"true", "authorize":"false" } }, "tags":[{"name":"tag2"},{"name":"tag3"}, {"name":"tag4"}] } **Response** HTTP/1.1 201 Created Content-Type application/json Location: http://webexsocialserver/api/quad/rest/posts/500001 **Required Fields Contract Contract Contract Contract Contract Contract Contract Contract Contract Contract Contract Contract Contract Contract Contract Contract Contract Contract Contract Contract Contract Contract Contr** title<sup>1</sup>  $body<sup>2</sup>$ 1. Required for a **TEXT** type post. Optional for other post types. 2. Required for a **MICRO** type post. Optional for other post types.  $defaultPermissions<sup>3</sup>$ permissions publicPost question tags type<sup>4</sup> 3. If you do not include the **defaultPermissions** field, the post is created with comment and view permissions only. 4. If you do not specify a value for the **type** field, the post defaults to the **TEXT** type.

The response can also include the Post resource. For an example, see the "Post Resource Response: JSON Format, One Resource Returned" section on page 18-58.

## <span id="page-4-0"></span>**Get Information about a Post**

### **Purpose** Retrieves information about the designated post.

**Availability** Cisco WebEx Social 3.3 and later.

### **Request**

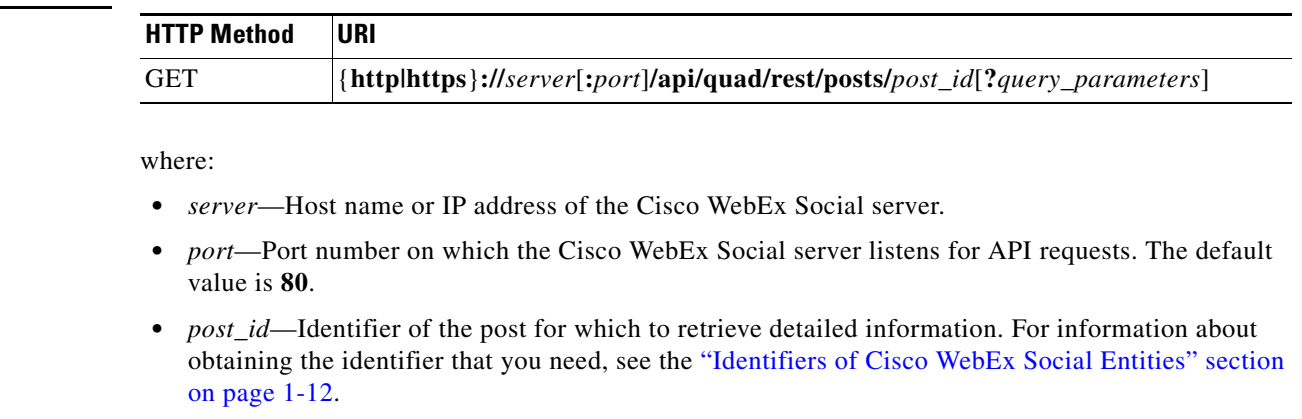

**•** *query\_parameters*—Query parameters. See the "Query Parameters" section on page 1-20 for information about using query parameters. For this operation:

- **–** The **fields** query parameter is supported for selecting fields from the Post resource to include in a response (Table 3-36 on page 3-34 describes these fields)
- **–** The **filterBy** query parameter is supported only with the **version** field in the Post resource
- **–** The **sortOrder** query parameter does not apply
- **–** The **startIndex** query parameter does not apply
- **–** The **count** query parameter does not apply
- **–** The **meta** query parameter is supported with the **like** and the **favorite** values for requesting relationship metadata
- **–** The special query parameter **readPost={true|false}** designates whether the system marks a post as read when a client retrieves the post from the server

**Request Payload** A request payload is not required.

**Response** Standard response (see the "API Responses" section on page 1-17) with a response payload that can include one Post resource (the "Post Resource" section on page 3-33 describes this resource).

#### **Example Request**

GET http://webexsocialserver/api/quad/rest/posts/100001 Accept:application/json

#### **Response**

HTTP/1.1 200 OK Content-Type: application/json

The response can also include the Post resource. For an example, see the "Post Resource Response: JSON Format, One Resource Returned" section on page 18-58.

# <span id="page-6-0"></span>**Get Information about Posts**

## **Purpose** Retrieves information about one or more posts.

**HTTP Method URI** 

**Availability** Cisco WebEx Social 3.3 and later.

## **Request**

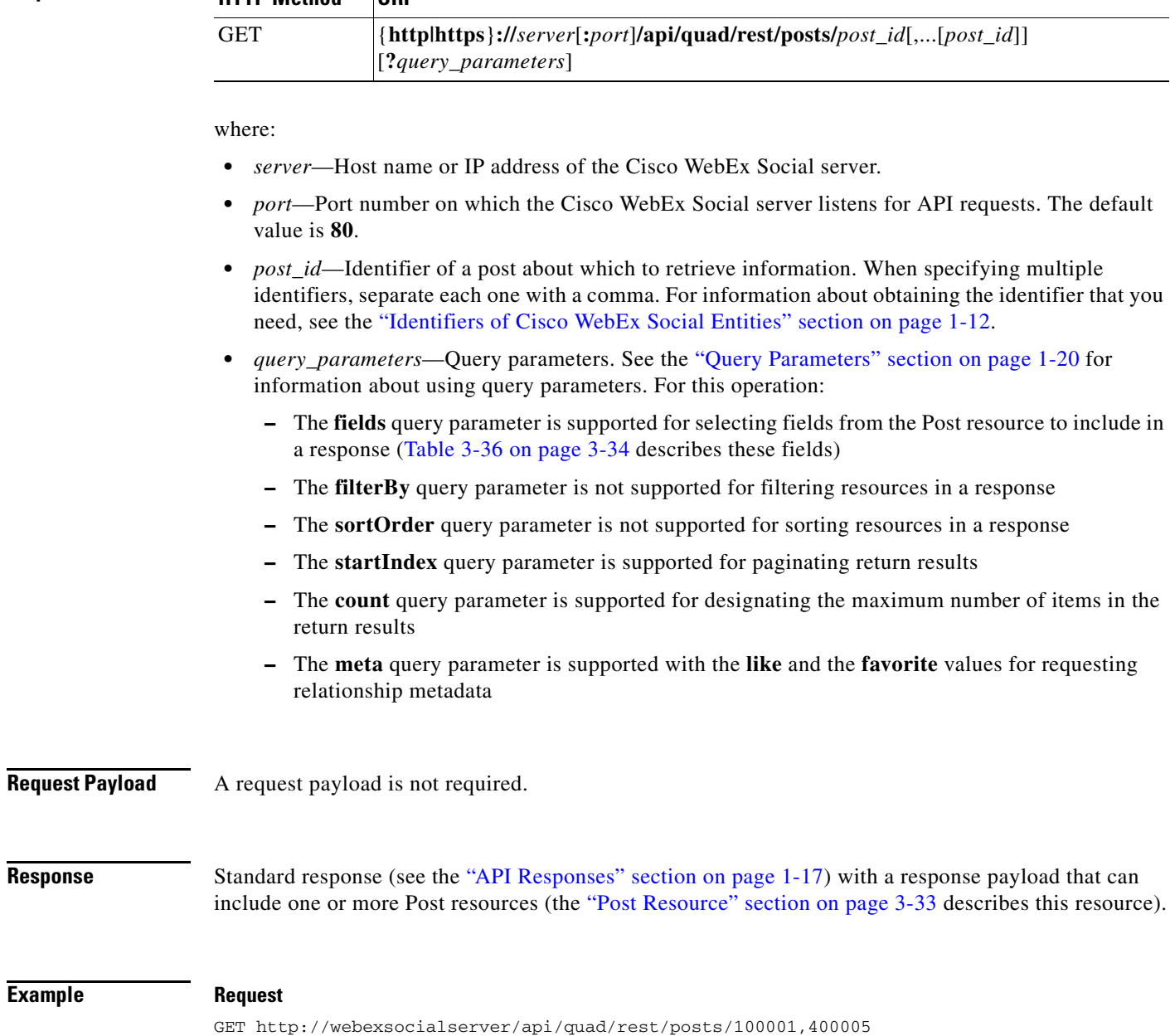

Accept:application/json

**Example** 

### **Response**

The response can also include the Post resource. For an example, see the "Post Resource Response: JSON Format, Multiple Resources Returned" section on page 18-64.

# <span id="page-8-0"></span>**Update Information about a Post**

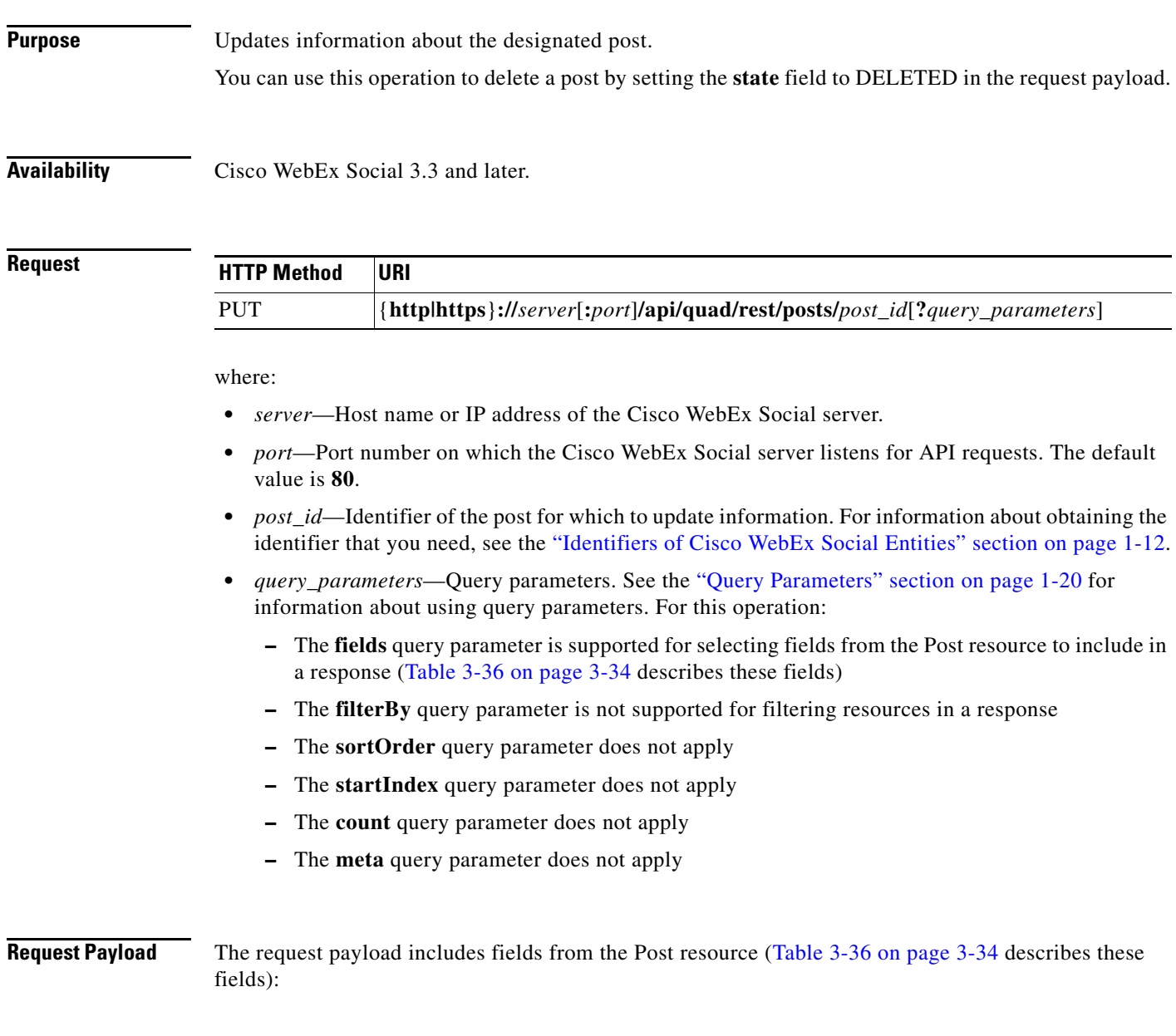

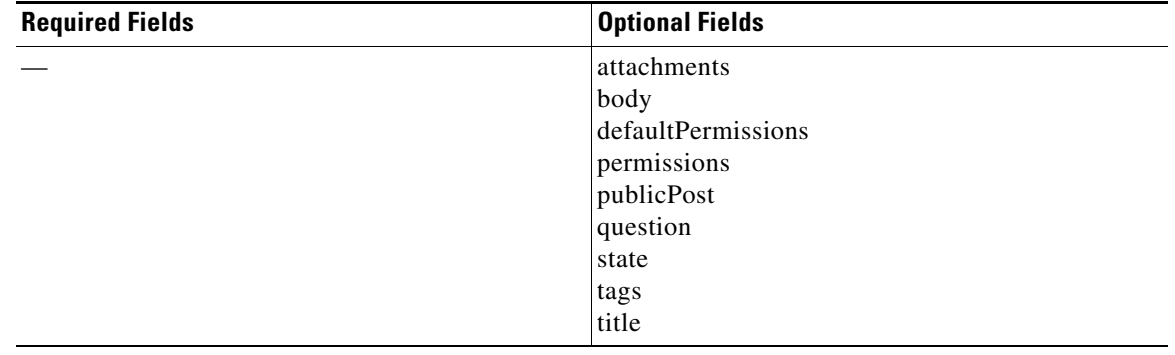

П

## **Response** Standard response (see the "API Responses" section on page 1-17) with an HTTP header only.

## **Example Request**

```
PUT http://webexsocialserver/api/quad/rest/posts/100001
Accept:application/json
Content-Type: application/json
{
   "body":"This text is the body of the post."
}
```
### **Response**

HTTP/1.1 204 No Content

**The Contract of the Contract of the Contract of the Contract of the Contract of the Contract of the Contract of the Contract of the Contract of the Contract of the Contract of the Contract of the Contract of the Contract** 

# <span id="page-10-0"></span>**Get Information about Attachments for a Post**

## **Purpose** Retrieve information about all attachments for the designated post.

**Availability** Cisco WebEx Social 3.3 and later.

**Request**

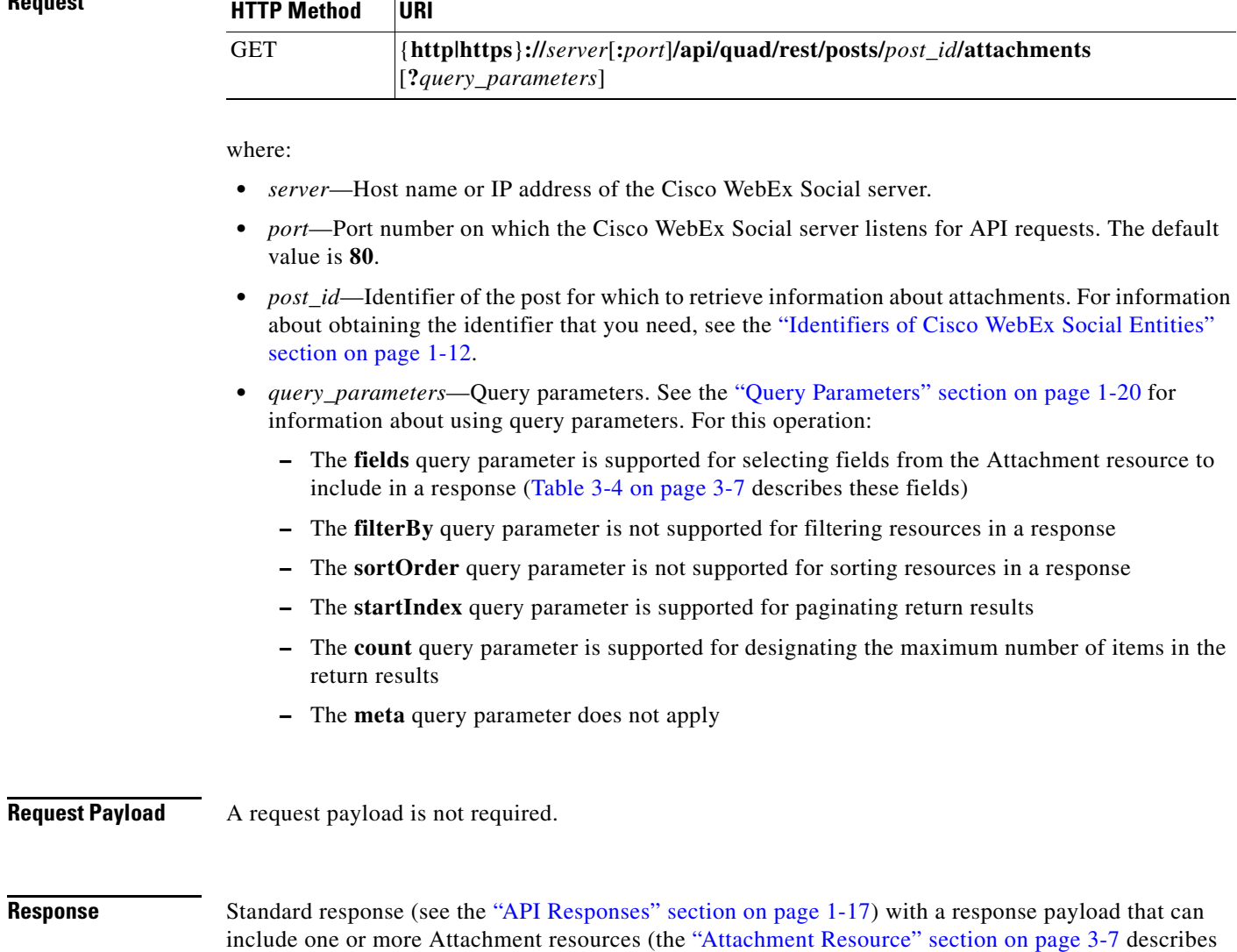

this resource).

### **Example Request**

GET http://quadserver//api/quad/rest/posts/14/attachments Accept:application/json

#### **Response**

```
HTTP/1.1 200 OK
Content-Length: 380
Content-Type: application/json
```

```
{ 
     "statusCode": 200, 
     "startIndex": 0, 
     "itemsPerPage": 1, 
     "totalResults": 0,
     "filtered": false, 
     "sorted": false, 
     "entry": [
          { 
              "data": { 
                   "author": null, 
                   "fileName": "322675-retro-apple-tv.jpg", 
                   "id": 2310090, 
                   "mimeType": "DOCUMENT", 
                   "published": 1319673960078, 
                   "resource": "", 
                   "size": 27571, 
                   "updated": 1319673960078, 
                   "uri": "/c/post_action/get_attachment?postId=14&attachmentId=2310090"
              }
          }
     ], 
     "serverMessages": null
}
```
## <span id="page-12-0"></span>**Add Attachments to a Post**

**Purpose** Adds attachments to the designated post.

```
Availability Cisco WebEx Social 3.3 and later.
Request
                     where:
                      • server—Host name or IP address of the Cisco WebEx Social server.
                      • port—Port number on which the Cisco WebEx Social server listens for API requests. The default
                         value is 80.
                      • post_id—Identifier of the post for which to add attachments. For information about obtaining the 
                         identifier that you need, see the "Identifiers of Cisco WebEx Social Entities" section on page 1-12.
                     • filname—Name of a file that overrides the file that is specified in the request payload.
                         The fileName parameter is required if you are using Internet Explorer to send this API operation.
Request Payload Attachment to be uploaded.
                     The HTTP Content-Type header must be multipart/form-data for this request. The form-data key must 
                     be specified as file=attachment_to_upload. If you are uploading a video, single-sign on (SSO) must be 
                     enabled in Cisco WebEx Social before you execute this operation.
Response Standard response (see the "API Responses" section on page 1-17) with a response payload that can
                     include one Attachment resource (the "Attachment Resource" section on page 3-7 describes this 
                     resource).
Example Request
                     POST http://webexsocialserver/api/quad/rest/posts/14/attachments
                     accept: application/json
                     content-length: 87899
                     expect: 100-continue
                     content-type: multipart/form-data; boundary=----------------------------02a4bb521c19
                        ------------------------------02a4bb521c19
                    Content-Disposition: form-data; name="file"; filename="ProfilePhoto.jpg"
                    Content-Type: image/jpeg
                     <binary_file>
                                       ------------------------------02a4bb521c19--
                     HTTP Method URI
                     POST {http|https}://server[:port]/api/quad/rest/posts/post_id/attachments
                                     [?fileName=filname]
```
 $\mathbf I$ 

#### **Response**

```
HTTP/1.1 201 Created
Content-Type: application/json
Location: http://webexsocialserver/api/quad/rest/posts/500001/attachments/2310090
{ 
     "statusCode": 200, 
     "startIndex": 0, 
     "itemsPerPage": 1, 
     "totalResults": 0,
     "filtered": false, 
     "sorted": false, 
     "entry": [
        \{ "data": { 
                  "author": null, 
                   "fileName": "322675-retro-apple-tv.jpg", 
                   "id": 2310090, 
                  "mimeType": "DOCUMENT", 
                  "published": 1319673960078, 
                  "resource": "", 
                  "size": 27571, 
                  "updated": 1319673960078, 
                  "uri": "/c/post_action/get_attachment?postId=14&attachmentId=2310090"
              }
         }
    \mathbf{I},
     "serverMessages": null
}
```
# <span id="page-14-0"></span>**Delete Attachments from a Post**

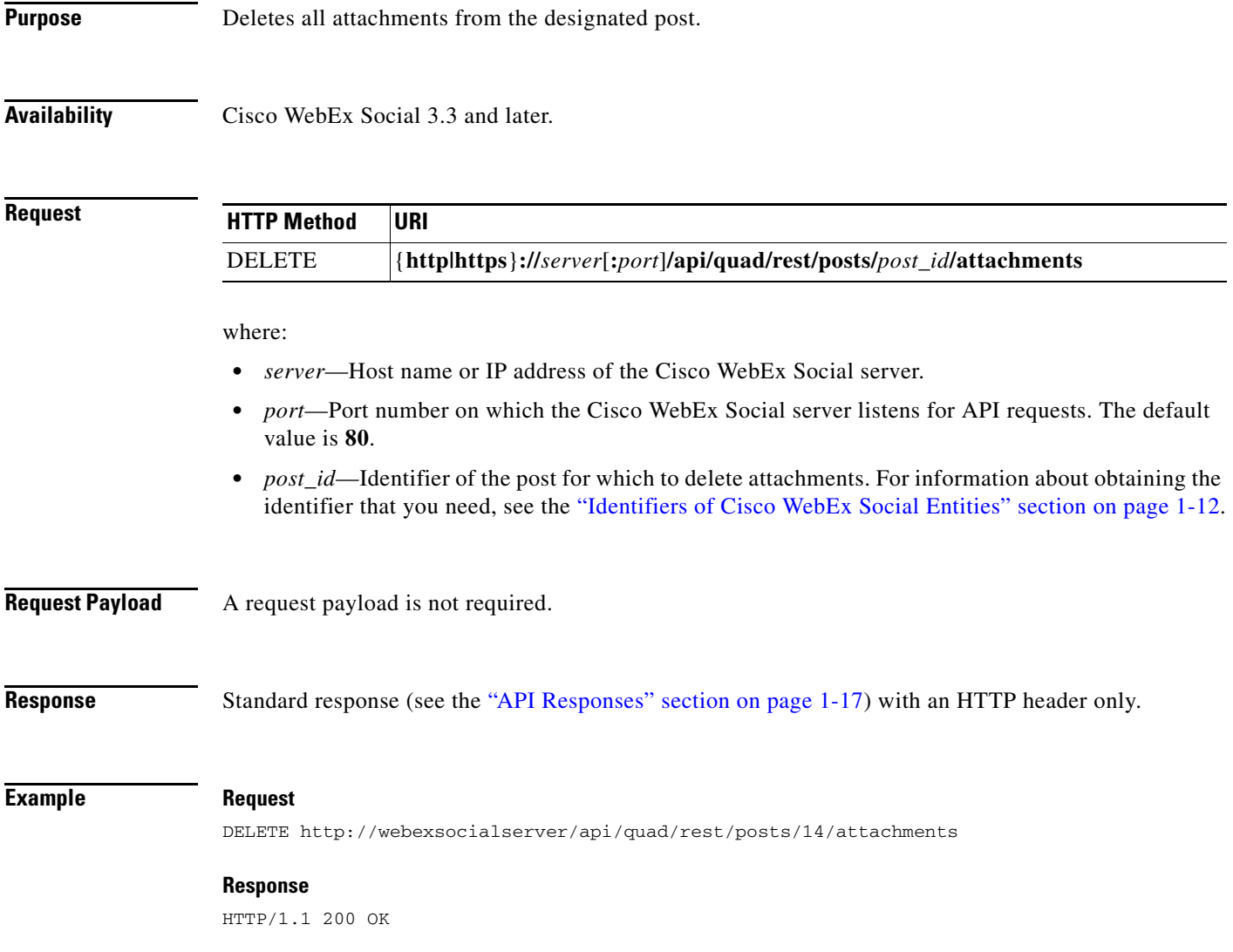

## <span id="page-15-0"></span>**Get Information about a Comment for a Post**

**Purpose** Retrieves information about the designated comment for the designated post.

**Availability** Cisco WebEx Social 3.3 and later.

**Request**

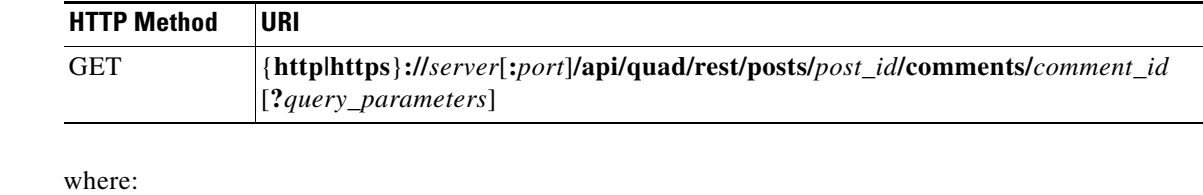

- **•** *server*—Host name or IP address of the Cisco WebEx Social server.
- **•** *port*—Port number on which the Cisco WebEx Social server listens for API requests. The default value is **80**.
- **•** *post\_id*—Identifier of the post for which to retrieve information about the comment. For information about obtaining the identifier that you need, see the "Identifiers of Cisco WebEx Social Entities" section on page 1-12.
- **•** *comment\_id*—Identifier of the comment to retrieve. For information about obtaining the identifier that you need, see the "Identifiers of Cisco WebEx Social Entities" section on page 1-12.
- **•** *query\_parameters*—Query parameters. See the "Query Parameters" section on page 1-20 for information about using query parameters. For this operation:
	- **–** The **fields** query parameter is supported for selecting fields from the PostComment resource to include in a response (Table 3-37 on page 3-38 describes these fields)
	- **–** The **filterBy** query parameter is not supported for filtering resources in a response
	- **–** The **sortOrder** query parameter does not apply
	- **–** The **startIndex** query parameter does not apply
	- **–** The **count** query parameter does not apply
	- **–** The **meta** query parameter does not apply

**Request Payload** A request payload is not required.

**Response** Standard response (see the "API Responses" section on page 1-17) with a response payload that can include one PostComment resource (the "PostComment Resource" section on page 3-38 describes this resource).

### **Example Request**

```
GET http://webexsocialserver/api/quad/rest/posts/100001/comments/1234
Accept:application/json
```
#### **Response**

```
HTTP/1.1 200 OK
Content-Type: application/json
{
       "statusCode": 200, 
       "startIndex": 0, 
       "itemsPerPage": 1, 
       "totalResults": 0,
       "filtered": false, 
       "sorted": false, 
       "entry": [
             {
                    "data": {
                          "body": "comment1", 
                          "createDate": 1316789154239, 
                          "creator": {
                                "firstName": "Pat", 
                                "fullName": "Pat Kim", 
                                "id": 1234, 
                                "images": [ ], 
                                "jobTitle": "", 
                                "lastName": "Kim", 
                                "screenName": "patkim"
 }, 
                          "id": 910001, 
                          "modifiedDate": 1316789154239, 
                          "parentMessageId": 310001, 
                          "replyCount": 0, 
                          "resource": "http://quad.cisco.com/schema/1.0/postcomment"
 }
             }
       ], 
       "serverMessages": null
}
```
# <span id="page-17-0"></span>**Get Information about Comments for a Post**

**Purpose** Retrieves information about the comments that have been added to the designated post.

**Availability** Cisco WebEx Social 3.3 and later.

**Request**

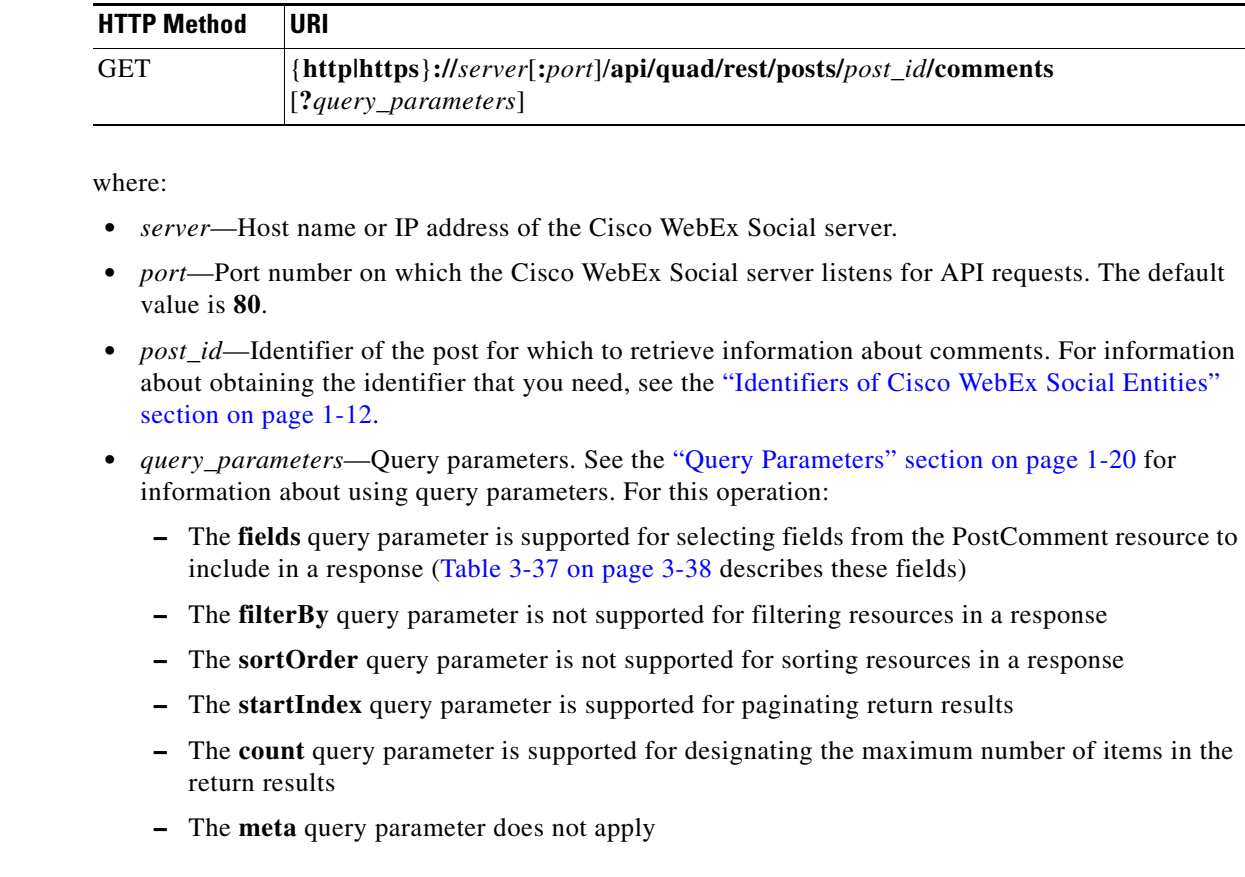

**Request Payload** A request payload is not required.

**Response** Standard response (see the "API Responses" section on page 1-17) with a response payload that can include one or more PostComment resources (the "PostComment Resource" section on page 3-38 describes this resource).

**Example Request**

GET http://webexsocialserver/api/quad/rest/posts/400006/comments Accept:application/json

#### **Response**

```
HTTP/1.1 200 OK
Content-Type: application/json
{
       "statusCode": 200, 
       "startIndex": 0, 
       "itemsPerPage": 1, 
       "totalResults": 0,
       "filtered": false, 
       "sorted": false, 
       "entry": [
             {
                   "data": {
                         "body": "comment1", 
                         "createDate": 1316789154239, 
                         "creator": {
                               "firstName": "Pat", 
                               "fullName": "Pat Kim", 
                               "id": 11234, 
                               "images": [ ], 
                               "jobTitle": "", 
                               "lastName": "Kim", 
                               "screenName": "patkim"
\}, \{ "id": 910001, 
                         "modifiedDate": 1316789154239, 
                         "parentMessageId": 310001, 
                         "replyCount": 0, 
                         "resource": "http://quad.cisco.com/schema/1.0/postcomment"
 }
             },
           {
                   "data": {
                         "body": "comment1", 
                         "createDate": 1316789154239, 
                         "creator": {
                               "firstName": "Robin", 
                               "fullName": "Robin Smith", 
                               "id": 9876, 
                               "images": [ ], 
                               "jobTitle": "", 
                               "lastName": "Smith", 
                               "screenName": "RmbinSmith"
 }, 
                         "id": 910002, 
                         "modifiedDate": 1316789154239, 
                         "parentMessageId": 310001, 
                         "replyCount": 0, 
                         "resource": "http://quad.cisco.com/schema/1.0/postcomment"
 }
 }
], 
       "serverMessages": null
}
```
## <span id="page-19-0"></span>**Create a Comment for a Post**

```
Purpose Creates a comment for the designated post and adds the comment to the post.
Availability Cisco WebEx Social 3.3 and later.
Request
                      where:
                       • server—Host name or IP address of the Cisco WebEx Social server.
                          • port—Port number on which the Cisco WebEx Social server listens for API requests. The default 
                          value is 80.
                       • post_id—Identifier of the post for which to create the comment. For information about obtaining the
                          identifier that you need, see the "Identifiers of Cisco WebEx Social Entities" section on page 1-12.
Request Payload The request payload includes fields from the PostComment resource (Table 3-38 on page 3-39 describes
                      these fields):
Response Standard response (see the "API Responses" section on page 1-17) with a response payload that can
                      include one PostComment resource (the "PostComment Resource" section on page 3-38 describes this 
                      resource).
Example Request
                      POST http://webexsocialserver/api/quad/rest/posts/400006/comments
                      Accept:application/json
                      Content-Type: application/json
                      {
                           "body":"New Comment"
                      }
                      Response
                      HTTP/1.1 201 Created
                      Content-Type application/json
                      Location: http://webexsocialserver/api/quad/rest/posts/400006/comments/910001
                      {
                              "statusCode": 200, 
                              "startIndex": 0, 
                      HTTP Method URI
                      POST {http|https}://server[:port]/api/quad/rest/posts/post_id/comments
                      Required Fields Contract Contract Contract Contract Contract Contract Contract Contract Contract Contract Contract Contract Contract Contract Contract Contract Contract Contract Contract Contract Contract Contract Contr
                       \mathsf{body} and \mathsf{hdy}
```

```
 "itemsPerPage": 1, 
       "totalResults": 0,
       "filtered": false, 
       "sorted": false, 
       "entry": [
             {
                   "data": {
                         "body": "New comment", 
                         "createDate": 1316789154239, 
                         "creator": {
                               "firstName": "Pat", 
                               "fullName": "patkim",
                               "id": 1234, 
                               "images": [ ], 
                               "jobTitle": "", 
                               "lastName": "Kim", 
                               "screenName": "patkim"
\}, \{ "id": 910001, 
                         "modifiedDate": 1316789154239, 
                         "parentMessageId": 310001, 
                         "replyCount": 0, 
                         "resource": "http://quad.cisco.com/schema/1.0/postcomment"
 }
            }
      ], 
       "serverMessages": null
}
```
# <span id="page-21-0"></span>**Update a Comment for a Post**

## **Purpose** Updates the designated comment for the designated post.

**Availability** Cisco WebEx Social 3.3 and later.

**Request**

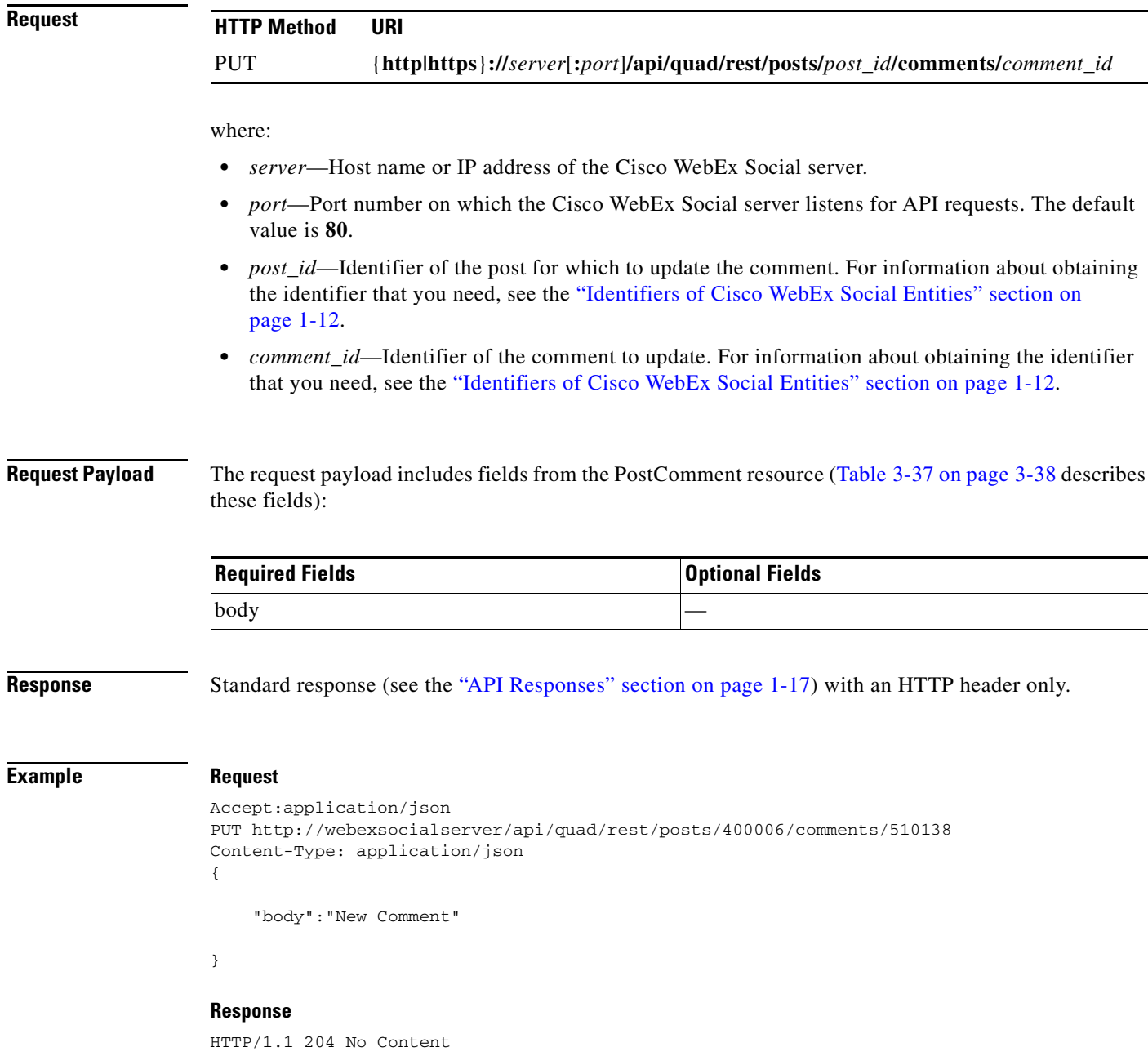

**Example** 

# <span id="page-22-0"></span>**Delete a Comment from a Post**

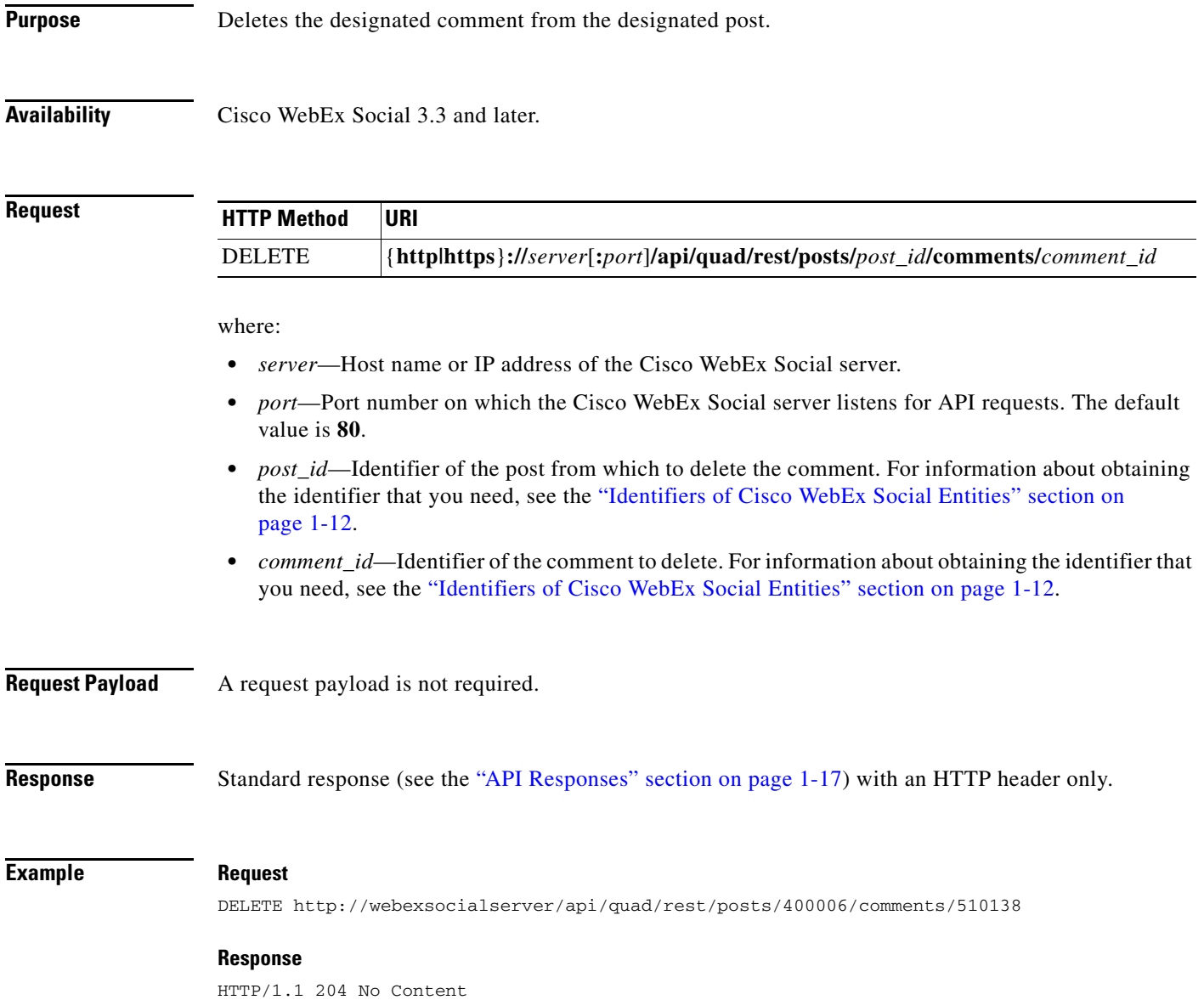

# <span id="page-23-0"></span>**Add a Tag to a Post**

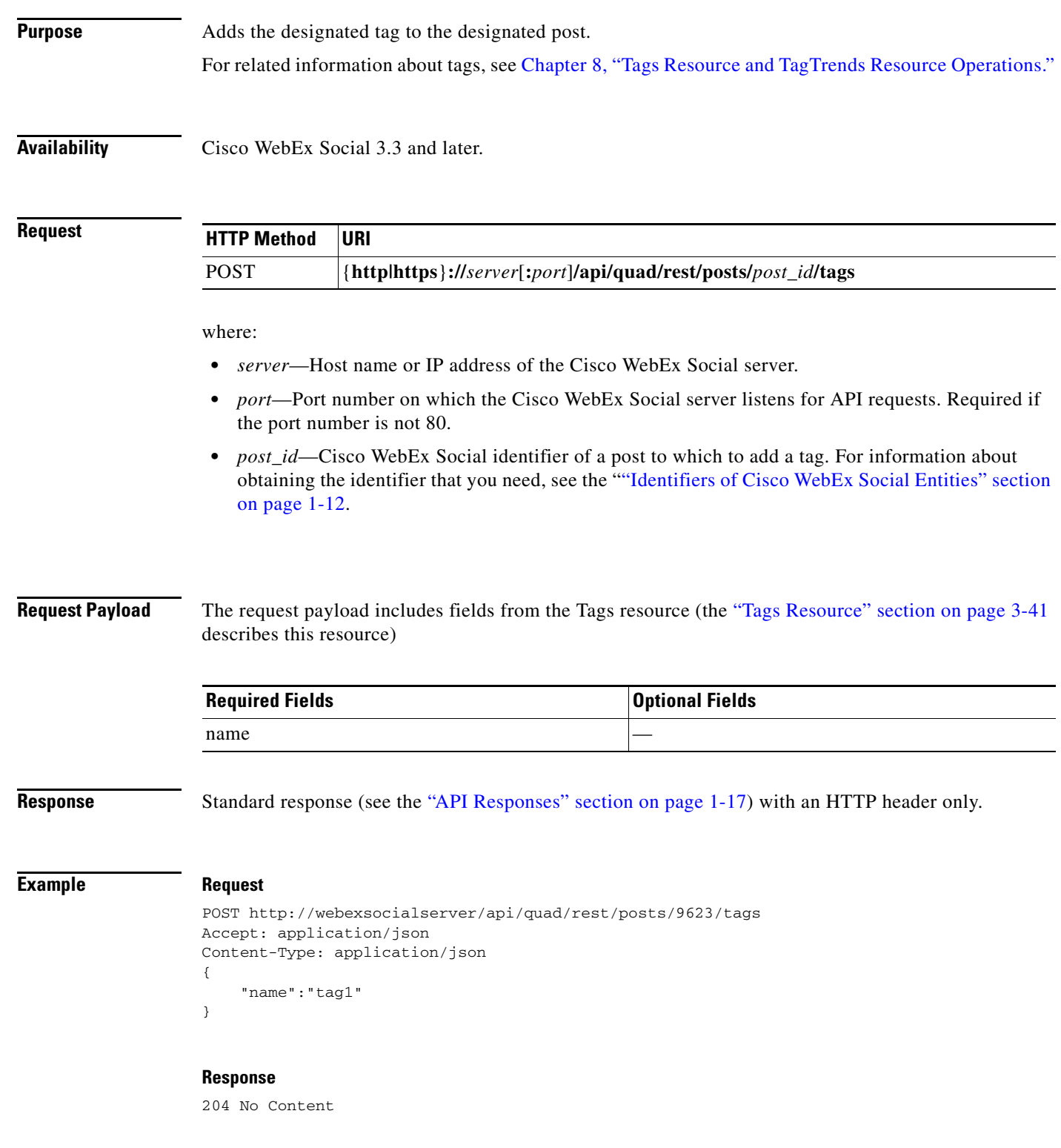

# <span id="page-24-0"></span>**Delete a Tag from a Post**

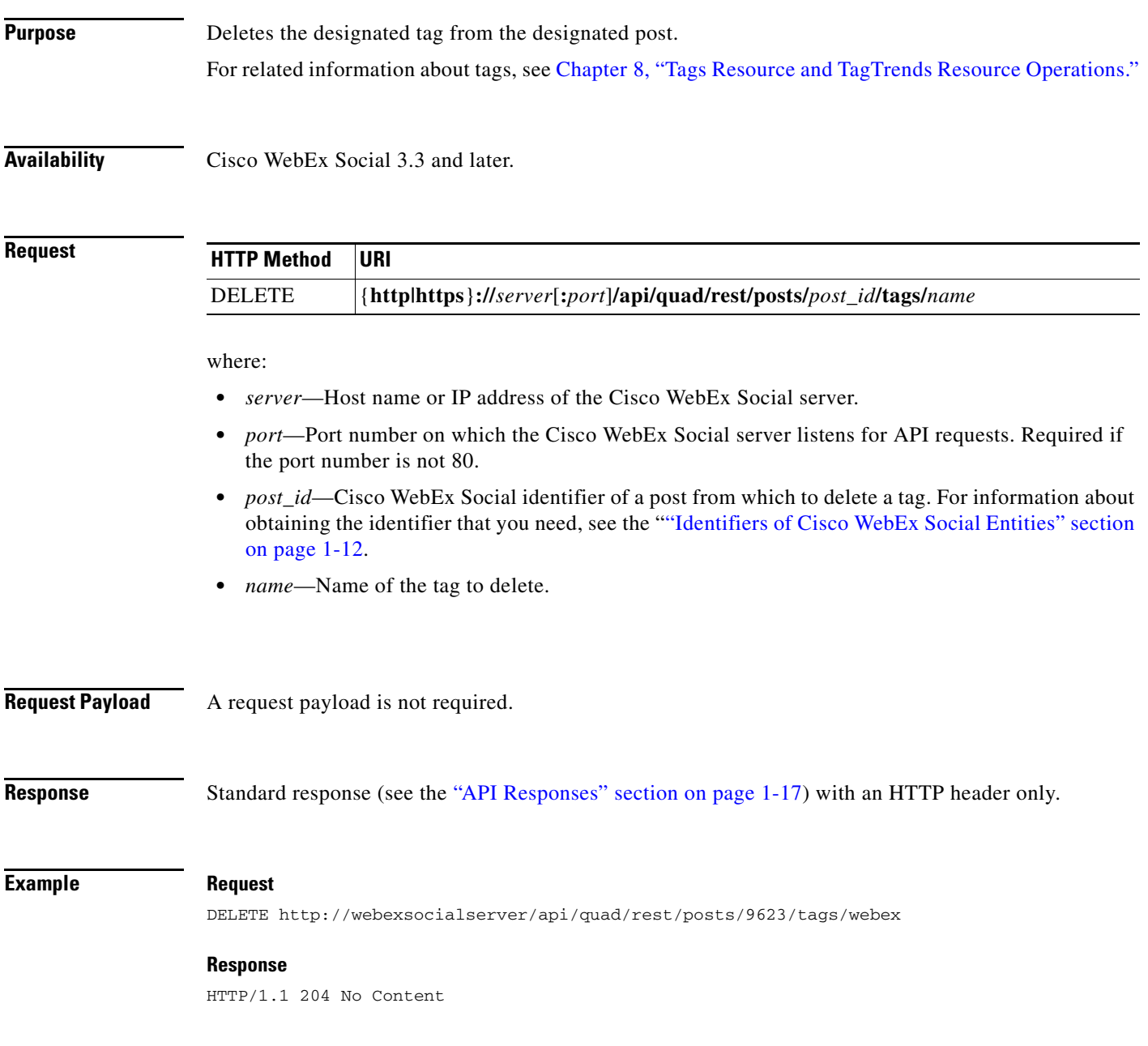

# <span id="page-25-0"></span>**Get Information about a Video that is Embedded in a Post or Attached to a Micropost**

**Purpose** Retrieves information about the video that is embedded in the designated TEXT type post or attached to

the designated micropost, wall post, or community wall post. **Availability** Cisco WebEx Social 3.3 and later. **Request** where: **•** *server*—Host name or IP address of the Cisco WebEx Social server. **•** *port*—Port number on which the Cisco WebEx Social server listens for API requests. The default value is **80**. • *post\_id*—Identifier of the post or micropost for which to retrieve information about the attached or embedded video. For information about obtaining the identifier that you need, see the "Identifiers of Cisco WebEx Social Entities" section on page 1-12. **Request Payload** A request payload is not required. **Response** Standard response (see the "API Responses" section on page 1-17) with a response payload that can include one or more EmbeddedVideo resource (the "EmbeddedVideo Resource" section on page 3-24 describes this resource). **Example Request** GET http://webexsocialserver/api/quad/rest/posts/100001/embeddedvideos Accept:application/json **Response** HTTP/1.1 200 OK Content-Type: application/json { "statusCode":200, "startIndex":0, "itemsPerPage":1, "totalResults":-1, "filtered":false, "sorted":false, "entry":[ { **HTTP Method URI** GET {**http|https**}**://***server*[**:***port*]**/api/quad/rest/posts/***post\_id***/embeddedvideos**

```
 "data":{
             "html":"<a 
href=\"http://www.youtube.com/watch\">http://www.youtube.com/watch</a>",
             "id":0,
             "resource":"http://quad.cisco.com/schema/1.0/embeddedvideo",
             ""tag:"*[http://www.youtube.com/watch]"
          }
       }
    ],
    "serverMessages":null
}
```
 $\blacksquare$ 

# <span id="page-27-0"></span>**Attach an Video to a Micropost**

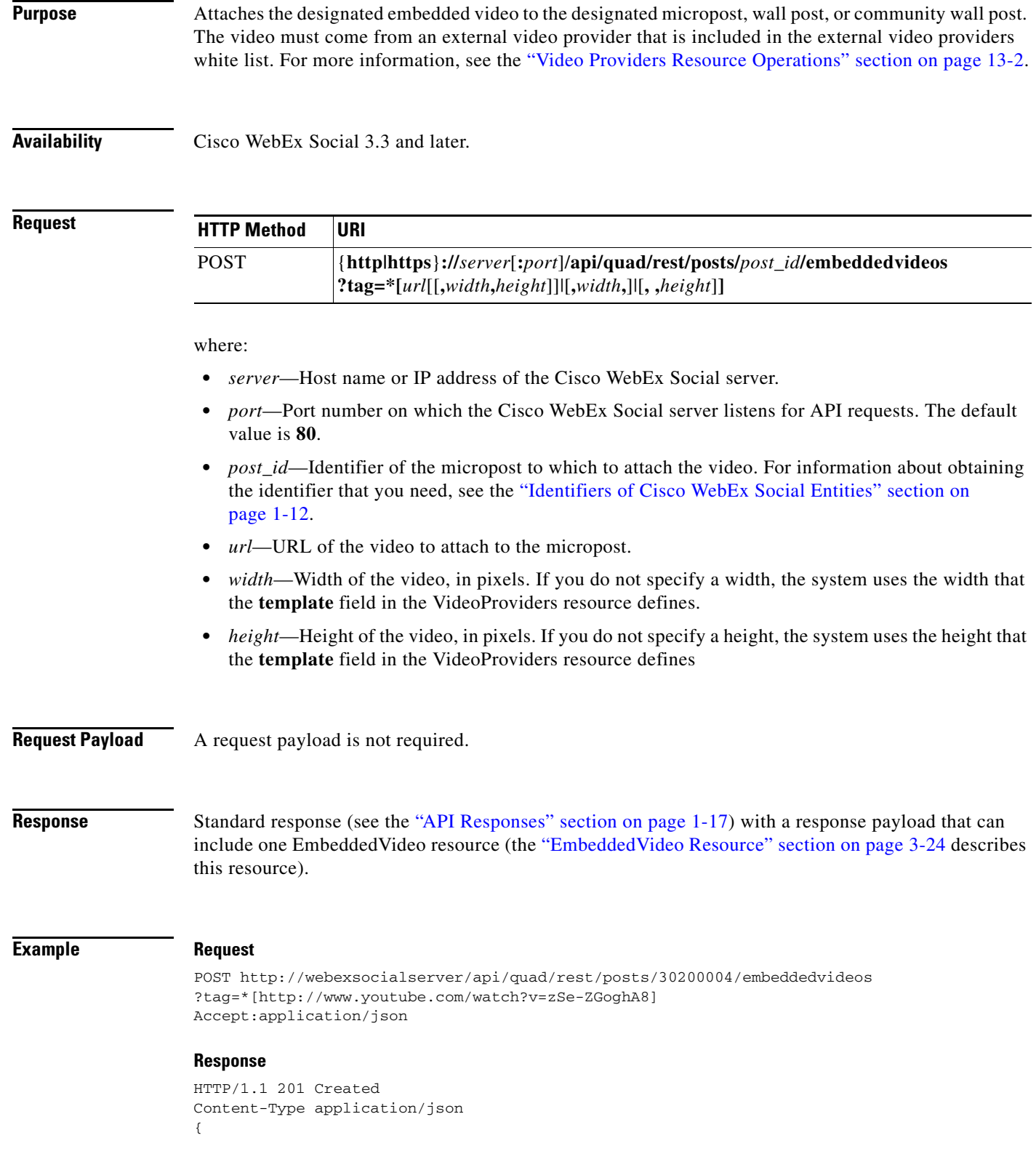

```
 "statusCode" : 200,
   "startIndex" : 0,
   "itemsPerPage" : 1,
   "totalResults" : 1,
   "filtered" : false,
   "sorted" : false,
   "entry" : [ {
     "data" : {
      "html" : "<iframe width=\"560\" height=\"315\"
src=\"http://www.youtube.com/embed/zSe-ZGoghA8\" frameborder=\"0\" 
allowfullscreen></iframe>",
       "id" : 0,
       "resource" : "http://quad.cisco.com/schema/1.0/embeddedvideo",
       "tag" : "*[http://www.youtube.com/watch?v=zSe-ZGoghA8]"
    }
  } ],
   "serverMessages" : null
}
```
# <span id="page-29-0"></span>**Update an Attached Video in a Micropost**

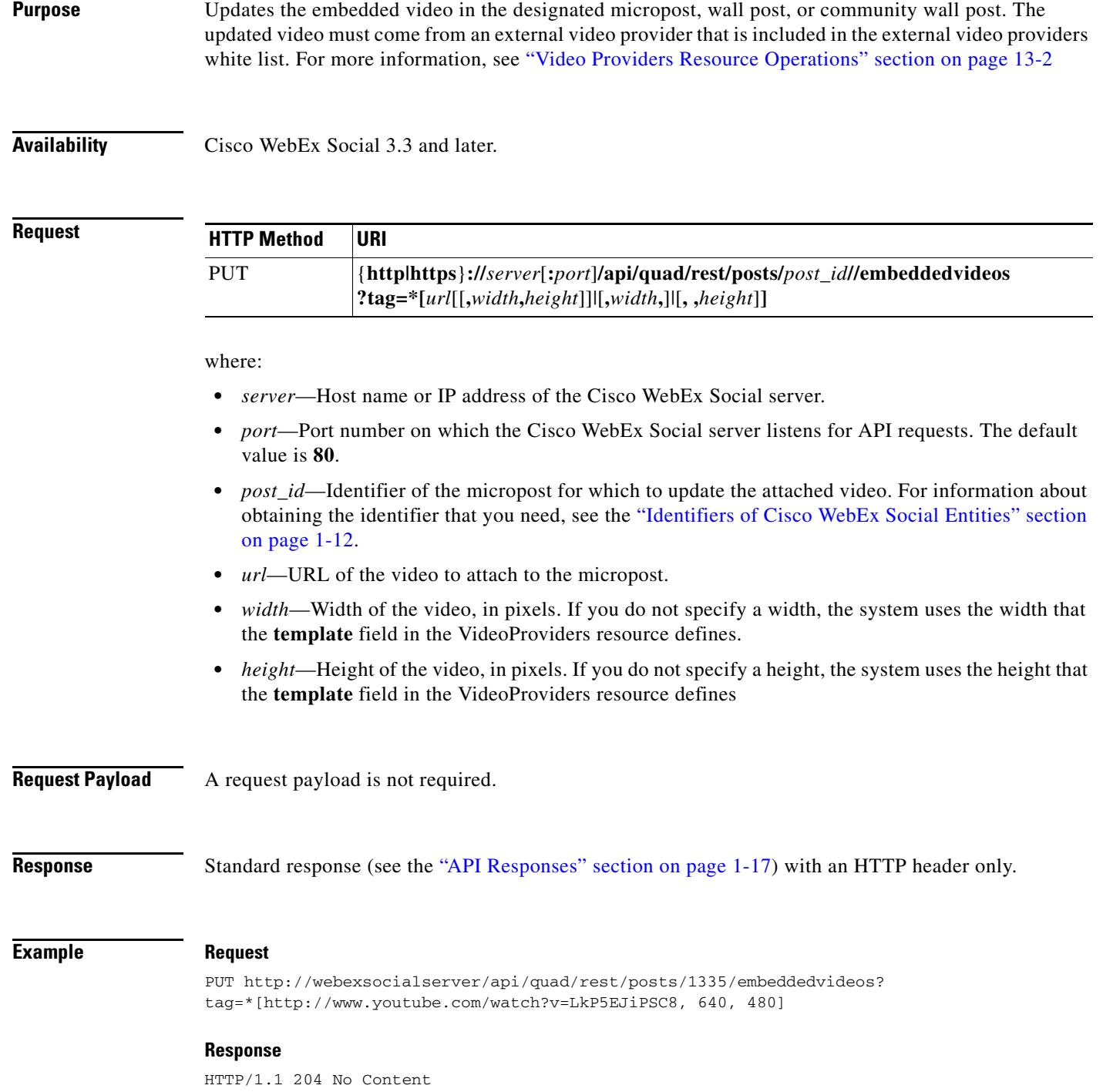

# <span id="page-30-0"></span>**Delete an Attached Video from a Micropost**

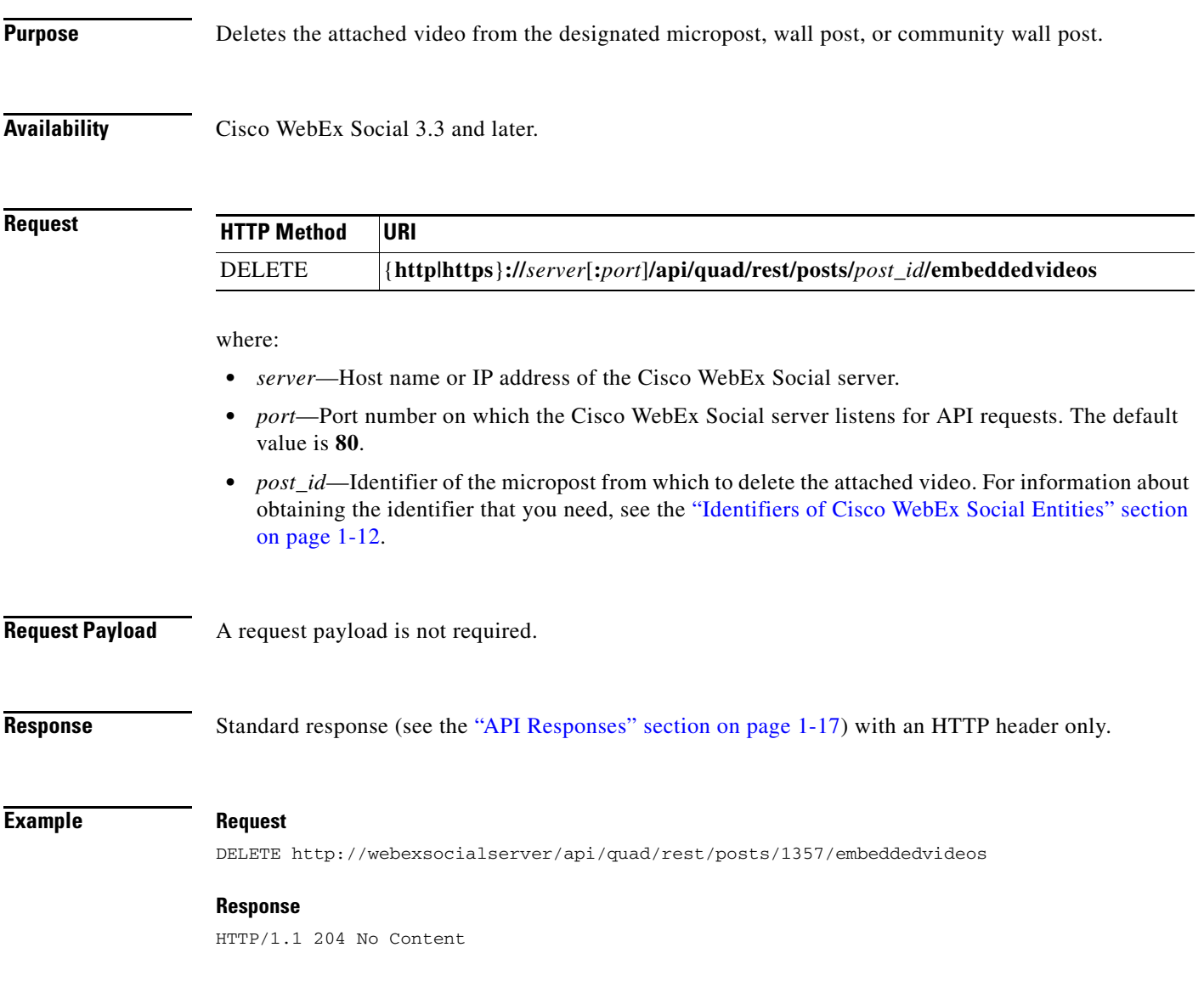

 $\blacksquare$ 

# <span id="page-31-0"></span>**Get Permissions for a Post**

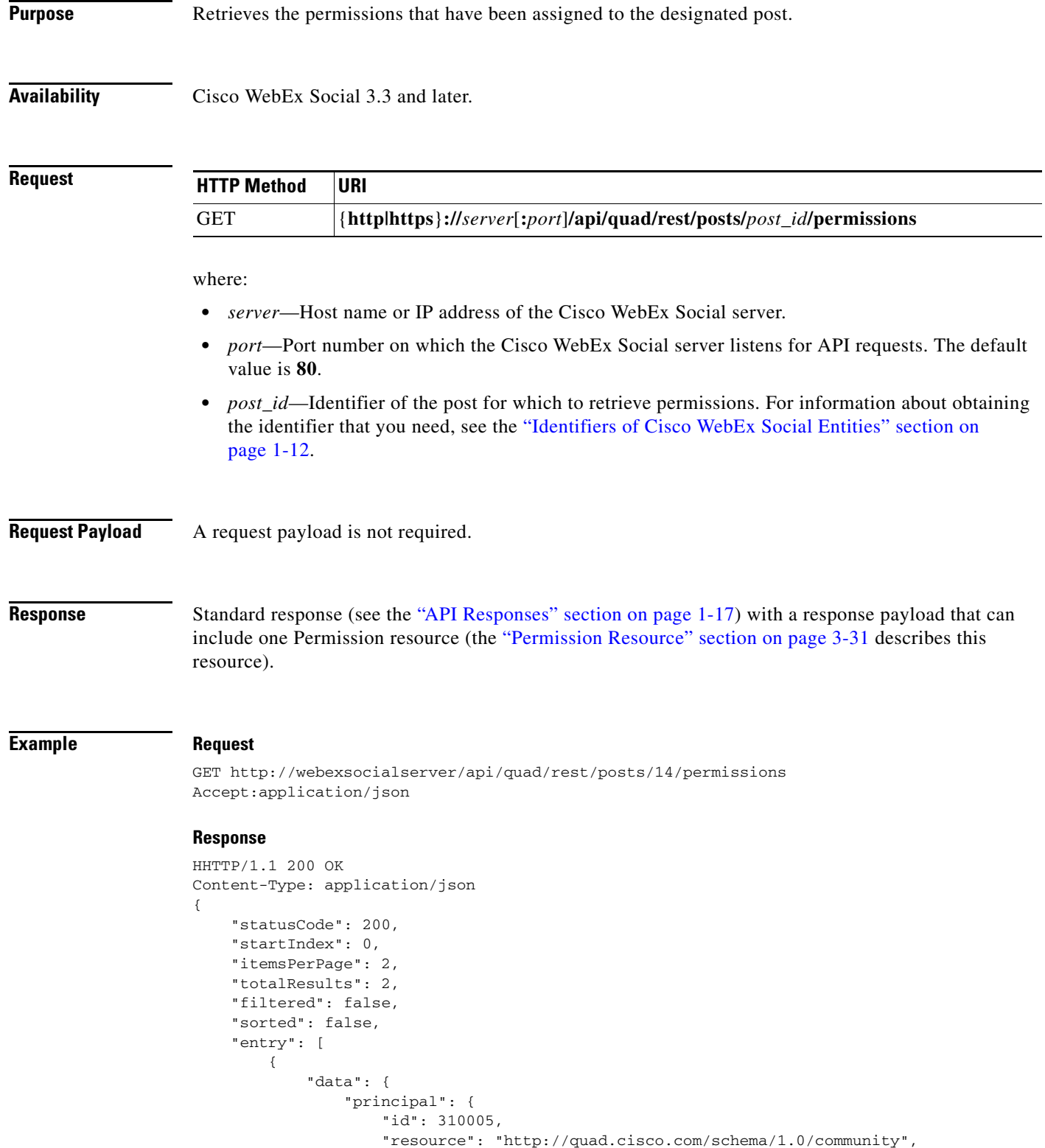

a l

```
 "name": "test", 
                      "description": "asdf", 
                      "shortName": "/test1", 
                      "type": "open", 
                      "state": "live", 
                      "userCount": 1, 
                      "tags": [ ], 
                      "images": [ ]
                  }, 
                  "permissionFlags": {
                      "view": true, 
                      "edit": false, 
                      "comment": true, 
                      "share": false, 
                      "authorize": false
 }
             }
         }, 
         {
              "data": {
                  "principal": {
                      "id": 310126, 
                      "resource": "http://quad.cisco.com/schema/1.0/user", 
                      "firstName": "user1", 
                      "lastName": "user1", 
                      "fullName": "user1 user1", 
                      "screenName": "user1"
                  }, 
                  "permissionFlags": {
                      "view": true, 
                      "edit": false, 
                      "comment": true, 
                      "share": false, 
                  "authorize": false
 }
             }
         }
     ], 
     "serverMessages": null
}
```
# <span id="page-33-0"></span>**Update Permissions for a Post**

```
Purpose Updates permissions for the designated post.
Availability Cisco WebEx Social 3.3 and later.
Request
                        where:
                         • server—Host name or IP address of the Cisco WebEx Social server.
                            • port—Port number on which the Cisco WebEx Social server listens for API requests. The default 
                            value is 80.
                         • post_id—Identifier of the post for which to update permissions. For information about obtaining the 
                            identifier that you need, see the "Identifiers of Cisco WebEx Social Entities" section on page 1-12.
Request Payload The request payload includes fields from the Permission resource (Table 3-32 on page 3-32 describes
                        these fields):
Response Standard response (see the "API Responses" section on page 1-17) with an HTTP header only.
Example Request
                        PUT http://webexsocialserver/api/quad/rest/posts/14/permissions
                        Accept:application/json
                        Content-Type: application/json
                        {
                                 "permission": {
                                        "principal": {
                                               "id": "310126", 
                                               "resource": "http://quad.cisco.com/schema/1.0/user"
                        HTTP Method URI
                        PUT {http|https}://server[:port]/api/quad/rest/posts/post_id/permissions
                        Required Fields Contract Contract Contract Contract Contract Contract Contract Contract Contract Contract Contract Contract Contract Contract Contract Contract Contract Contract Contract Contract Contract Contract Contr
                        permissionFlags<sup>1</sup>
                        principal2
                         1. The permissionFlags field defines a resource that represents the status of permission types. All fields in this resource are 
                            required.
                        2. The principal field defines a resource that represents a Cisco WebEx Social user or a Cisco WebEx Social community. The 
                            id and the resource fields in this resource are required. Other fields are not used.
                                                                                 —
```
},

"permissionFlags": {

```
 "view": "true", 
               "edit": "true", 
               "comment": "true", 
               "share": "true", 
               "authorize": "true"
        }
 }
```
### **Response**

}

HTTP/1.1 204 No Content

 $\blacksquare$ 

## <span id="page-35-0"></span>**Get Users that have Marked a Designated Post as a Favorite**

**Purpose** Retrieves Favorite resources that have as the destination the users that have marked the designated post as a favorite.

**Availability** Cisco WebEx Social 3.3 and later.

#### **Reque**

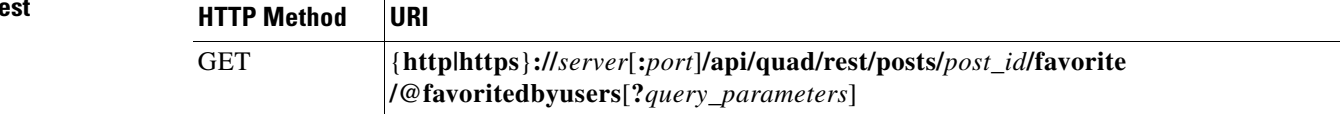

where:

- **•** *server*—Host name or IP address of the Cisco WebEx Social server.
- **•** *port*—Port number on which the Cisco WebEx Social server listens for API requests. The default value is **80**.
- *post id***—Identifier of the post for which to retrieve the users that have marked is as a favorite. For** information about obtaining the identifier that you need, see the "Identifiers of Cisco WebEx Social Entities" section on page 1-12.
- **•** *query\_parameters*—Query parameters. See the "Query Parameters" section on page 1-20 for information about using query parameters. For this operation:
	- **–** The **fields** query parameter is supported for selecting fields from the Favorite resource to include in a response (Table 3-26 on page 3-28 describes these fields)
	- **–** The **filterBy** query parameter is not supported for filtering resources in a response
	- **–** The **sortOrder** query parameter is not supported for sorting resources in a response
	- **–** The **startIndex** query parameter is supported for paginating return results
	- **–** The **count** query parameter is supported for designating the maximum number of items in the return results
	- **–** The **meta** query parameter is supported with the **follow** value for requesting relationship metadata

**Request Payload** A request payload is not required.

**Response** Standard response (see the "API Responses" section on page 1-17) with a response payload that can include one or more Favorite resources (the "Favorite Relationship Resource" section on page 3-28 describes this resource).

a ka

### **Example Request**

GET http://webexsocialserver/api/quad/rest/posts/14/favorite/@favoritedbyusers Accept:application/json

#### **Response**

HTTP/1.1 200 OK Content-Type: application/json

The response can also include the Favorite resource. For an example, see the "Favorite Resource Response with User Resource in Destination Field: JSON Format, Multiple Resources Returned" section on page 18-91.

# <span id="page-37-0"></span>**Get Information about Users that Like a Designated Post**

**Purpose** Retrieves Like resources that have as the destination the users that like the designated post.

**Availability** Cisco WebEx Social 3.3 and later.

**Request**

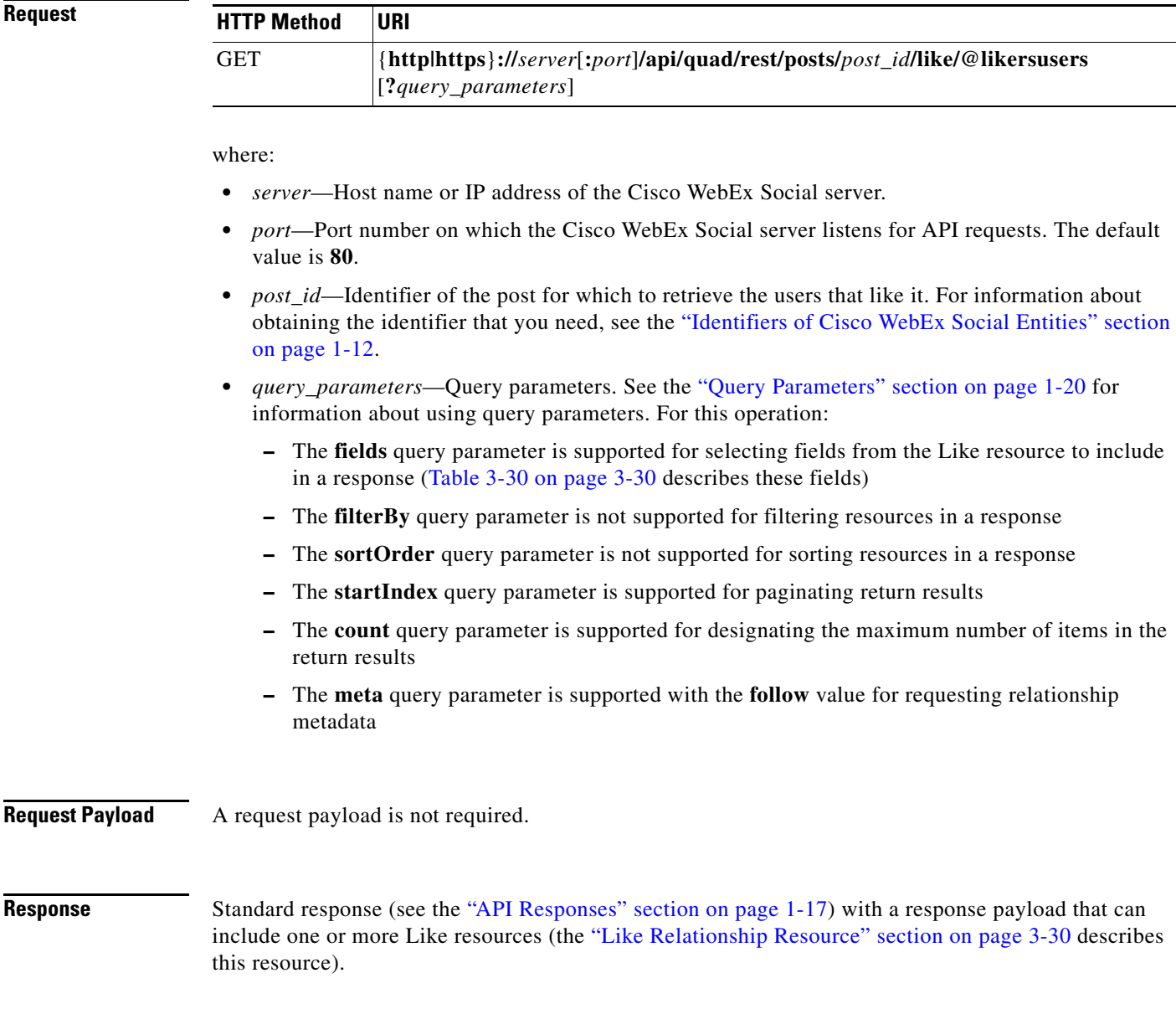

### **Example Request**

GET http://webexsocialserver/api/quad/rest/posts/14/like/@likersusers Accept:application/json

#### **Response**

HTTP/1.1 200 OK Content-Type: application/json

The response can also include the Like resource. For an example, see the "Like Resource Response with User Resource in Destination Field: JSON Format, Multiple Resources Returned" section on page 18-111.

# <span id="page-39-0"></span>**Get the Number of Users that Like a Designated Post**

**Purpose** Retrieves the number of Like resources that have as the destination the users that like the designated post.

**Availability** Cisco WebEx Social 3.3 and later.

**Request**

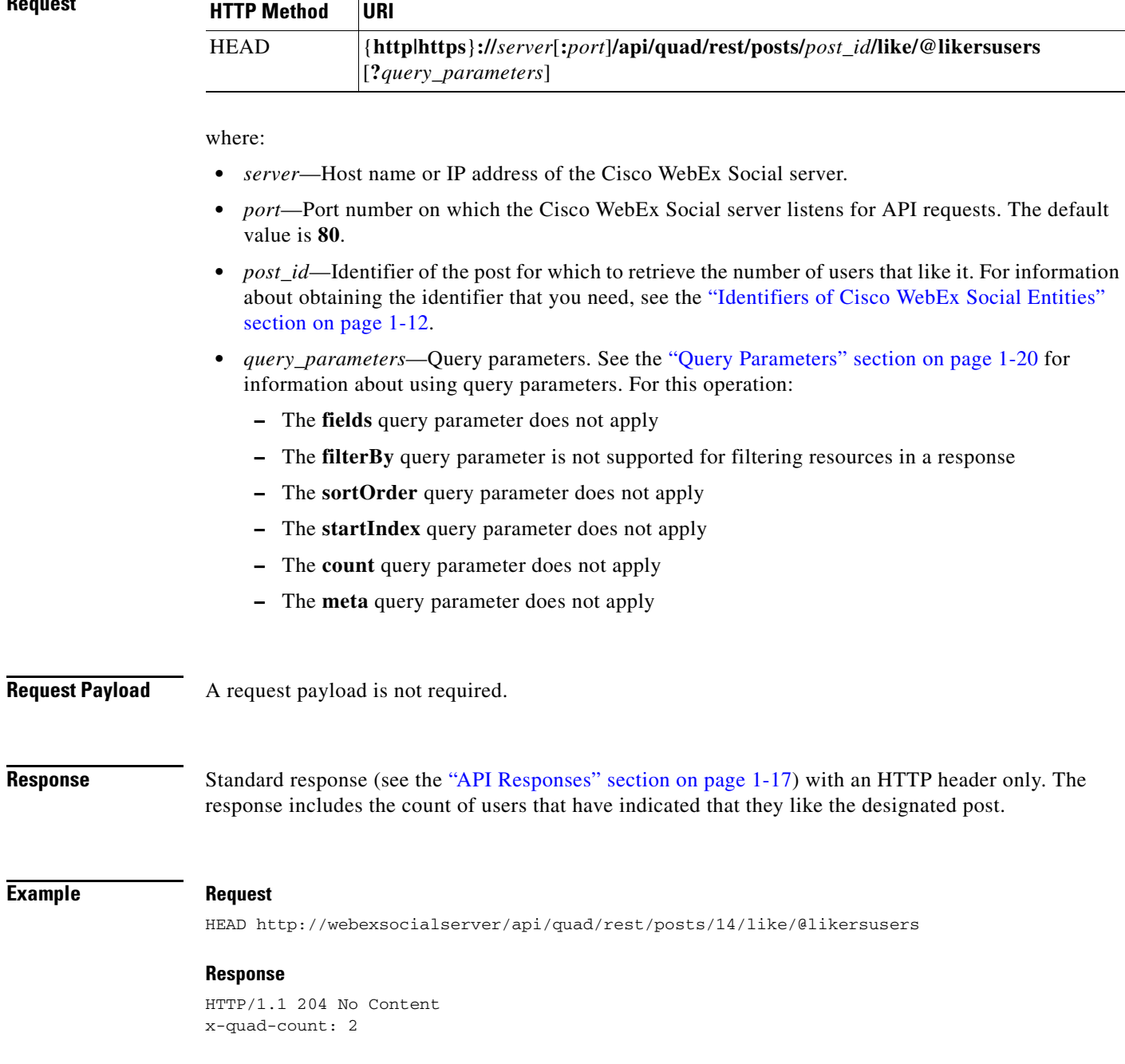

**Example** 

# <span id="page-40-0"></span>**Get Information about All Activities that Relate to a Post**

**Purpose** Retrieves information about all activities that relate to the designated post.

An activity consists of these components: *actor*, *action*, *object*, and *target*. An activity describes an action that is performed by an actor with or on an object that relates to a target. For example, an actor could be a Cisco WebEx Social user, an action could be "created," an object could be a document, and a target could be a library.

A component may be explicit or implied. For example, an activity could be described as "Nicole updated a document in her library" or "Mike shared a post."

**Availability** Cisco WebEx Social 3.3 and later.

#### **Request**

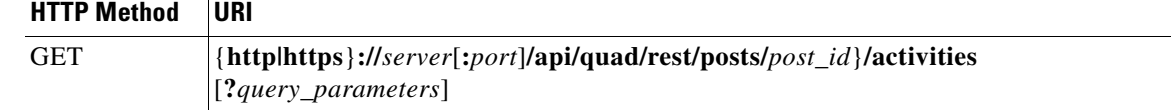

where:

- **•** *server*—Host name or IP address of the Cisco WebEx Social server.
- **•** *port*—Port number on which the Cisco WebEx Social server listens for API requests. The default value is **80**.
- *post\_id*—Identifier of the post for which to retrieve related activities. For information about obtaining the identifier that you need, see the "Identifiers of Cisco WebEx Social Entities" section on page 1-12.
- **•** *query\_parameters*—Query parameters. See the "Query Parameters" section on page 1-20 for information about using query parameters. For this operation:
	- **–** The **fields** query parameter does not apply.
	- **–** The **filterBy** query parameter is not supported for filtering resources in a response.
	- **–** The **sortOrder** query parameter is not supported for sorting resources in a response.
	- **–** The **startIndex** query parameter is not supported for paginating return results.
	- **–** The **count** query parameter is supported for designating the maximum number of items in the return results. The system retrieves activities in reverse chronological order.
	- **–** The **meta** query parameter does not apply.

**Request Payload** A request payload is not required.

**Response** Standard response (see the "API Responses" section on page 1-17) with a response payload that includes the following:

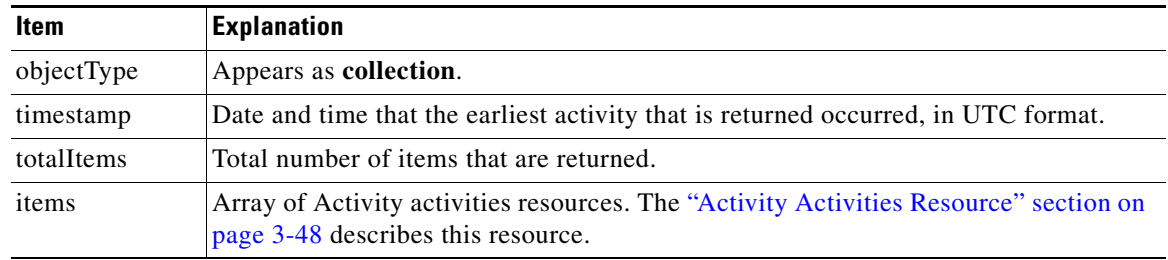

### **Example Request**

GET http://webexsocialserver/api/quad/rest/posts/600001/activities Accept:application/json

#### **Response**

HTTP/1.1 200 OK Content-Type: application/json

The response can also include the Collection activities resource. For an example, see the "Collection Activities Resource Response" section on page 18-121.